## **Como Cadastrar uma Campanha de Desconto MQT?**

## Produto: maxPedido

A funcionalidade de Combo de Desconto MQT consiste na venda de um grupo de produtos obtendo desconto em determinados itens que compõem a regra, a partir de uma quantidade mínima.

## MQT Mix por Quantidade Mínima

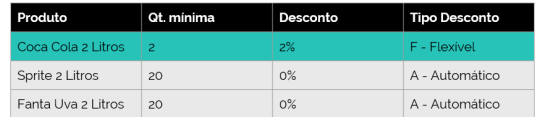

No exemplo acima os 3 itens precisam ser adicionados ao pedido de venda obedecendo a quantidade mínima para que se obtenha o desconto no produto "Coca Cola 2 Litros". Repare que o **Tipo Desconto** está **Flexível** isso significa que pode ser alterado o valor do desconto, quando **Automático** o desconto não pode ser alterado.

Como cadastrar:

**1** - Na **Central de Configurações** do maxPedido no menu **Inteligência de Negócio > Combo de Desconto** clicar no ícone **+** no canto inferior direito.

**2** - Na tela de cadastro os campos **Descrição**, **Data Início**, **Data fim** e **Tipo** são obrigatórios, o campo **Fi lial** obrigatório se a filial trabalhar com embalagem e **Metodologia** opcional.

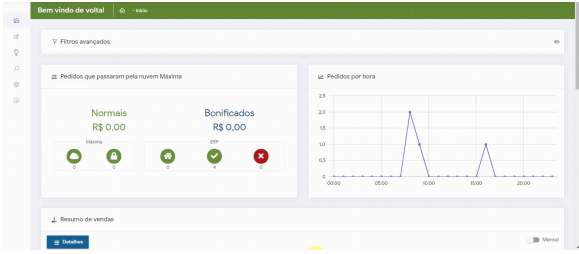

**3** - Na aba ao lado tem as **Restrições**, que podem ser feitas por **Filiais**, **Regiões**, **Ramo de Atividade**, **Supervisores**, **Representantes** e **Clientes.**

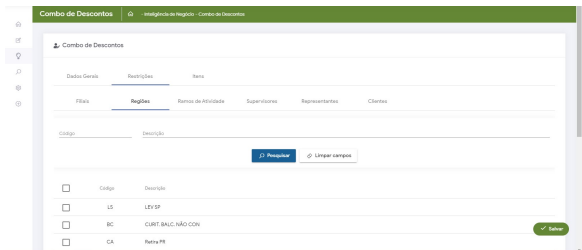

**4** - A próxima aba é a de **Itens** onde será adicionado o **Produto**, **Quantidade Mínima**, **Desconto**, e o **Ti po de Desconto** (Automático e Flexível).

Nota: O desconto automático não pode ser alterado, enquanto o flexível o valor informado na venda não pode ultrapassar o desconto definido no item.

## Artigos Relacionados

- [Como habilitar o agrupamento](https://basedeconhecimento.maximatech.com.br/pages/viewpage.action?pageId=98239092)  [de embalagens MQT/ MIQ/](https://basedeconhecimento.maximatech.com.br/pages/viewpage.action?pageId=98239092)  **SOP**
- $\bullet$ [Como consultar os motivos de](https://basedeconhecimento.maximatech.com.br/pages/viewpage.action?pageId=4653407)  [não venda para o Pré Pedido?](https://basedeconhecimento.maximatech.com.br/pages/viewpage.action?pageId=4653407)
- [Autorização/ Aprovação de](https://basedeconhecimento.maximatech.com.br/pages/viewpage.action?pageId=66027558)  [Pedidos no maxPedido](https://basedeconhecimento.maximatech.com.br/pages/viewpage.action?pageId=66027558)
- [Como trabalhar com desconto](https://basedeconhecimento.maximatech.com.br/display/BMX/Como+trabalhar+com+desconto+escalonado+no+maxPedido)  [escalonado no maxPedido](https://basedeconhecimento.maximatech.com.br/display/BMX/Como+trabalhar+com+desconto+escalonado+no+maxPedido)
- [Como cadastrar clientes pelo](https://basedeconhecimento.maximatech.com.br/display/BMX/Como+cadastrar+clientes+pelo+aplicativo+do+maxPedido)  [aplicativo do maxPedido](https://basedeconhecimento.maximatech.com.br/display/BMX/Como+cadastrar+clientes+pelo+aplicativo+do+maxPedido)

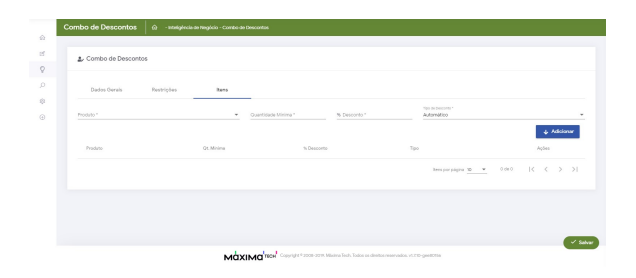

Abaixo um exemplo de cadastro do Combo de Desconto (MQT – Mix por Quantidade Mínima).

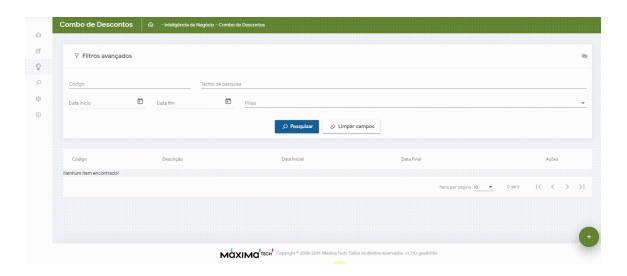

Agora vamos verificar como ficou o nosso Combo de Desconto (MQT – Mix por Quantidade Mínima) no aplicativo maxPedido.

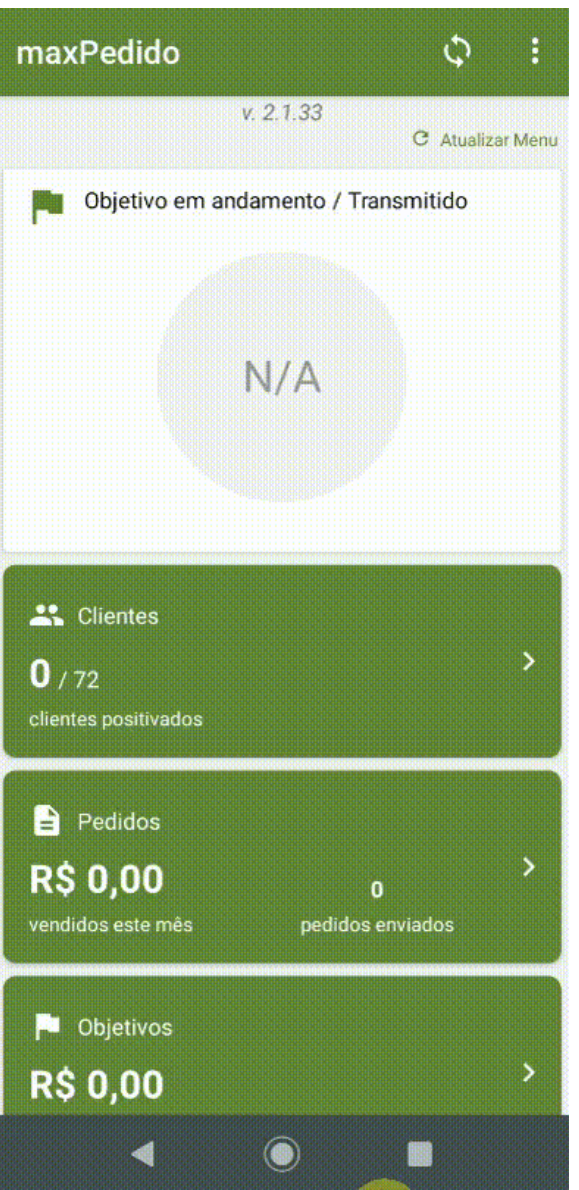

Artigo sugerido pelo analista Cleyton Sousa.

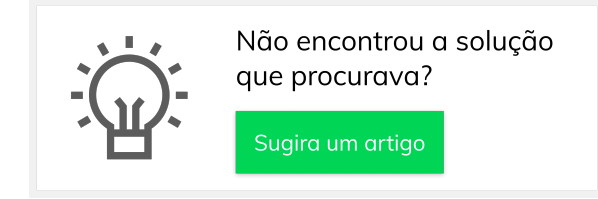